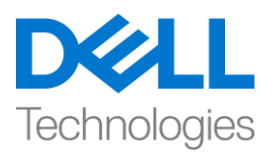

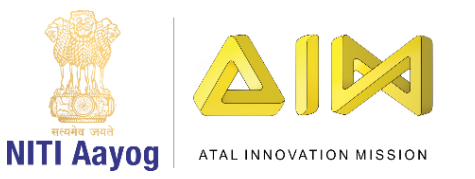

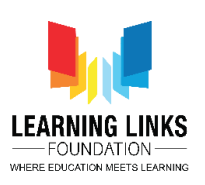

## **ENGLISH VERSION**

## **Getting Started with the Course**

Hello Everyone! Welcome back!

Let us get started with the Beginner's module of the course on game development. In this module, we are going to use a programming language called Scratch to build our games.

Let me begin with some interesting information about Scratch. It is a free programming language and an online community where one can create one's own stories, games & animations.

Children across the world have happily and easily used this platform to create interesting games and projects!

Now it is your turn to learn how to use Scratch to develop games!

Many thanks to the creators – 'Lifelong Kindergarten Group, MIT Media Lab' for providing us with this platform.

Let us begin by getting access to the scratch platform. There are two ways to get access to scratch – online and offline. You can choose the one that is more convenient for you.

For using Scratch online, open a new tab on your browser and visit [scratch.mit.edu.](https://scratch.mit.edu/) Click on 'Start Creating' and get going.

You can also use Scratch offline by downloading its offline version from [scratch.mit.edu/download](https://scratch.mit.edu/download) and installing it in your system. Choose you operating system to download the right application for your computer or laptop. After the file has downloaded, click on it to install Scratch. Press the Finish button to complete the installation and you can now get started with Scratch.

In the next video, we will learn more about the a very important theme that impacts all of us and around which we will develop our games.

Bye Bye!

See you again!

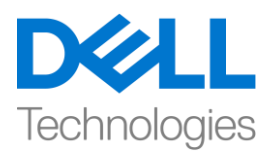

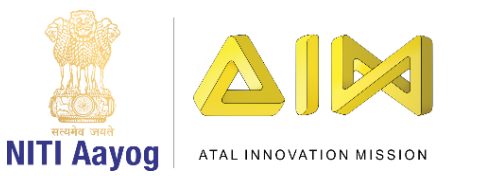

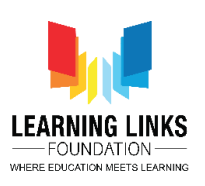

## **HINDI VERSION**

## **Getting Started with the Course**

सभी को नमस्कार, आप का फिर से स्वागत है ।

आइए हम गेम डेव्लपमेंट कोर्स को प्रारम्भिक मॉड्यूल से आरंभ करते है । इस भाग में हम गेम बनाने के लिए स्क्रैच नाम की प्रोग्रामिंग भाषा का उपयोग करेंगे ।

सबसे पहले हम स्क्रैच के बारे में कुछ रोचक बातें जानेंगे , यह एक फ्री प्रोग्रामिंग भाषा और ऑनलाइन वैबसाइट है जहाँ कोई भी अपने कहानियां ,गेम्स और एनीमेशन बना सकता है| दुनिया भर के बच्चों ने खुशी और आसानी के साथ इस प्लेटफार्म का प्रयोग दिलचस्प कहानियां और गेम्स बनाने के लिय किया है| अब आपकी बारी है स्क्रैच को सीखने की ताकि आप गेम्स को बना सकें|

हम लाइफ लॉन्ग किंडरगार्टन ग्रुप और एम आई टी मीडिया लैब का आभार प्रगट करते है जिन्होंने इस प्लेटफार्म को बनाया और हमें उपलब्ध करवाया।

आइये सबसे पहले स्क्रैच प्लेटफार्म पर जा कर इसको आरंभ करते हैं| स्क्रैच तक पहुँचने के लिय दो तरीके है एक ऑनलाइन एक ऑफलाइन जो भी तरीका आपके लिय

सुववधाजनक हो आप उसे चुन सकतेंहैं

ऑनलाइन स्क्रैच पर जाने के लिय आप अपने ब्राउज़र में एक नया टैब ओपन करें और उसमें scratch.mit.edu. लिखें और उस पर जायें , उसके बाद स्टार्ट क्रिएटिंग पर क्लिक करें और आगे जायें

इसका ऑफलाइन वर्शन scrach.mit.edu/download से डाउनलोड करके और अपने कंप्यूटर सिस्टम पर इनस्टॉल करके आप ऑफलाइन भी स्क्रैच प्रयोग कर सकतें हैं,

ऑप्शन में अपना ऑपरेटिंग सिस्टम को सिलैक्ट करे जिससे आप के कम्प्यूटर या लैपटाप पर सही एम्प्लके शन फ़ाइल डाउनलोड हो सके ।

एक बार फ़ाइल डाउन लोड हो जाने के बाद इन्स्टाल पर म्ललक करे और स्रै च आप के कभप्युटर या लैपटाप पर इन्स्टाल होना आरंभ हो जाएगा । इन्स्टाल हो जाने के बाद फिलनश पर म्ललक करे जिससे इन्स्टाल प्रक्रिया पूरी हो जाएगी । अब आप स्क्रैच का प्रयोग अपने कम्प्युटर या लैपटाप पर कर सकते है।

अगलेववफडयो मेंहम बहुत महत्वपूर्स थीम के बारे में सीखेंगे जो हम सभी को और हमारे आसपास सभी को प्रभाववत करता है और म्जसके आधार पर हम अपने गेम को बनायंगे|

नमस्कार , जल्दी ही लमलतेहैं!